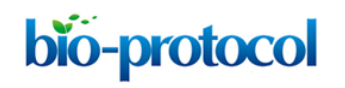

#### **Spindle Angle Measurements**

Julien Cau<sup>1\*</sup>, Nathalie Morin<sup>2</sup> and Guillaume Bompard<sup>2\*</sup>

<sup>1</sup>IGH, CNRS UPR1142, Montpellier, France; <sup>2</sup>CRBM, CNRS UMR5237, Universités Montpellier 1 et 2, Montpellier, France

\*For correspondence: [julien.cau@igh.cnrs.fr;](mailto:julien.cau@igh.cnrs.fr) [guillaume.bompard@igh.cnrs.fr](mailto:guillaume.bompard@igh.cnrs.fr)

**[Abstract]** Spindle angles measures derive from the measures of spindle poles positions that were taken from fixed and immunostained adherent cells. To determine spindle angles  $(\alpha)$ , zstack images of metaphasic cells immunostained with anti γ-tubulin (spindle poles) and anti βtubulin antibodies (mitotic spindle) were acquired. A very simple ImageJ software macro was developed to measure the spindle angle using spindle pole coordinates (see Figure 1).

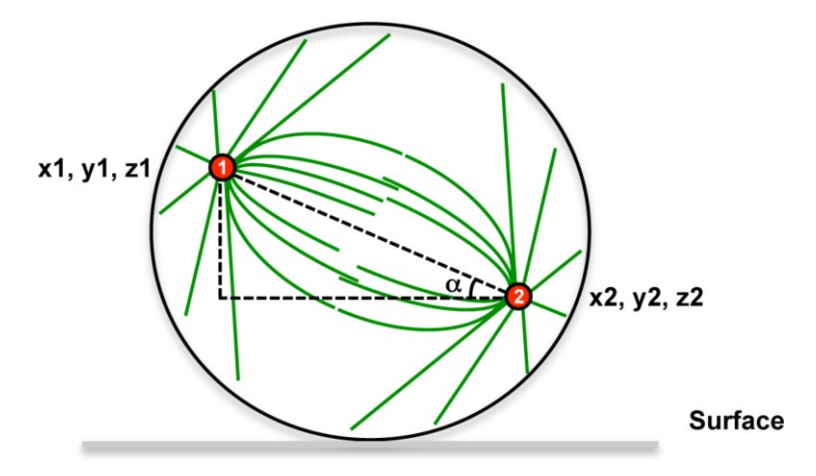

**Figure 1. Spindle angle measurement principle.** Spindle poles coordinates are measured, then the spindle angle alpha is calculated.

## **Materials and Reagents**

- 1. Fixed cells
- 2. Antibodies

For example, for mitotic spindle poles, an antibody against γ-tubulin antibody (clone AK-15) (*e.g.* Sigma-Aldrich, catalog number: T3320)

For mitotic spindle using an antibody directed against α-or β-tubulin (clone TUB 2.1) (*e.g.*  Sigma-Aldrich, catalog number: T4026)

Anti-rabbit coupled to Alexa Fluor® 555 (Life Technologies, Invitrogen™, catalog number: A21429)

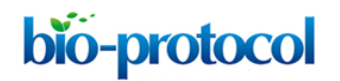

Anti-mouse coupled to Alexa Fluor<sup>®</sup> 488 (Life Technologies, Invitrogen™, catalog number: A11029)

*Note: Primary (AK-15 and TUB 2.1) and secondary (Anti-rabbit coupled to Alexa Fluor® 555 and anti-mouse coupled to Alexa Fluor® 488) antibodies were used after a 1,000 time dilution in 1x PBS/1% BSA.* 

- 3. 10x PBS (Life Technologies, Invitrogen™, catalog number: AM9625)
- 4. 4′,6-Diamidino-2-phenylindole dihydrochloride (DAPI) (Sigma-Aldrich, catalog number: D9542)
- 5. BSA (Sigma-Aldrich, catalog number: A4503)
- 6. 1x PBS (see Recipes)
- 7. 1x PBS/1% BSA (see Recipes)

# **Equipment**

- 1. We use a Zeiss Axioimager Z1 with 63x Plan-Apochromat 1.4 oil lens and using an Axiocam Mrm camera with a Grid Projection Illumination (apotome). The system is driven by Axiovision software. Images can also be obtained from any confocal microscopes/widefield microscope + deconvolution.
- 2. 12 mm round coverslips (#1.5)
- 3. Glass slides
- 4. Vectashield® Mounting Media (Vector Laboratories, catalog number: H-1000) or ProLong® Gold (Life Technologies, Invitrogen™, catalog number: P36934)

#### **Software**

- 1. Axiovision software
- 2. Open source software ImageJ 1.47q (http://rsbweb.nih.gov/ij/index.html)
- 3. *Macro* for spindle angle measurements

#### **Procedure**

- A. Stain cells for spindle poles and mitotic spindle using the above-mentioned antibodies and according to the following protocol
	- 1. Cells grown on 12 mm round coverslips  $(\#1.5)$  are fixed for 5 min at -20 °C in MeOH.
	- 2. Rehydrated in 1x PBS for 5 min and saturated in 1x PBS/1% BSA for at least 30 minutes at room temperature.
	- 3. Incubated for 2 h at room temperature with primary antibodies in 1x PBS/1% BSA.

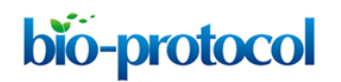

- 4. After 3 washes of few seconds in 1x PBS/1% BSA, cells are incubated for 1 h at room temperature with secondary antibodies coupled to fluorophores and DAPI (to stain DNA, DAPI was used at 0.5 µg/ml) in 1x PBS/1% BSA.
- 5. After 3 washes in 1x PBS/1% BSA, coverslips are mounted onto glass slides using either Vectashield<sup>®</sup> or ProLong<sup>®</sup> Gold.
- B. Imaging analysis
	- 1. Acquire Z stacks with a 63x/100x PLAN APO lens. Use Nyquist/Shannon criterion for Z step calculation (0.24 µm for this lens). Image quality must be good enough so that poles are clearly identified.
	- 2. Make sure the acquisition software calibrates the image (*i.e.* voxel size is included in the image Metadata). If not, the macro will request to calibrate the Image. XY pixel size can be derived from (physical camera pixel size\*camera binning)/(Objective Magnification\*tube lens magnification).
	- 3. Save the Macro text into a 3Dangle.txt file in the Macro subfolder in the ImageJ directory. Install the macro using Plugins>Macros>Install. Select the point selection tool (if multipoint selection tool is selected, right click to switch). Double click on the point tool icon to select the automeasure option. Alternatively, run the macro once (Plugins>Macros>3Dangle).
	- 4. Using the point selection tool set as indicated in step B3, click on the two spindle poles. Then run the macro (Plugins>Macros>3Dangle). The macro uses the first two lines of the result table to compute the angle. The calculated angle is indicated in the log window. Then, the result table is cleared.
- C. *Macro*

run("Point Tool...", "mark=0 auto-measure label selection=yellow"); run("Set Measurements...", " redirect=None decimal=3"); IsCalibratedImage(); x1=getResult("X", 0); y1=getResult("Y", 0); z1=getResult("Slice", 0); x2=getResult("X", 1); y2=getResult("Y", 1); z2=getResult("Slice", 1); xmag1=x1; ymag1=y1;

zmag1=0;

```
xmag2=(x1-x2);
   ymag2=(y1-y2);
   zmag2=(z1-z2);
   // scalar product
   product = (xmag1*xmag2) + (ymag1*ymag2) + (zmag1*zmag2);// magnitude horizontal vector 1 (points 1- to (0,0,z1)
   length1 = sqrt(xmag1 * xmag1 + ymag1*ymag1 + zmag1*zmag1);
   // magnitude vector 2 (points 1-2)
   length2 = sqrt(xmag2 * xmag2 + ymag2*ymag2 + zmag2*zmag2);
   degrees = acos(product/length1/length2);
   print("3d angle is " + degrees + " degrees");
   run("Select None");
   run("Clear Results");
   exit();
   }
   function IsCalibratedImage()
   {
   um="um";
   getVoxelSize(width, height, depth, unit);
   if(unit=="pixels" || unit=="microns" || unit=="micron")
{
           if (width == 0 || width == 1){
                   Dialog.create("Image Calibration:");
                   Dialog.addMessage("Image has to be calibrated \nPlease enter the 
                   following parameters");
                   Dialog.addNumber("x , y pixel size: ", 0, 3, 5, um);
                   Dialog.addNumber("Z step: ", 0, 3, 5, um);
                   Dialog.show();
                   XYscale=Dialog.getNumber();
                   Zscale=Dialog.getNumber();
                   n=nSlices;
                   run("Properties...", "channels=1 slices=n frames=1 unit=um 
                   pixel_width="+XYscale+"
                   pixel_height="+XYscale+" voxel_depth="+Zscale+" frame=[0 sec]
                   origin=0,0");
```
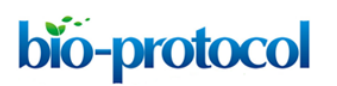

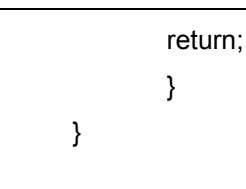

# **Recipes**

}

- 1. 1x PBS Made by diluting 10x PBS in MilliQ water
- 2. 1x PBS/1% BSA Made by addition of 1% (weight/volume) into 1x PBS

# **Acknowledgments**

This protocol is adapted from: Bompard *et al.* (2013). GB was supported by a grant from 'Fondation pour la Recherche Médicale' (Université Montpellier 2). This work was supported by a grant MEGAPAK to NM from the ANR (Agence Nationale pour la Recherche) GENOPAT.

## **References**

1. Bompard, G., Rabeharivelo, G., Cau, J., Abrieu, A., Delsert, C. and Morin, N. (2013). [P21-activated kinase 4 \(PAK4\) is required for metaphase spindle positioning and](http://www.ncbi.nlm.nih.gov/pubmed/22450748)  [anchoring.](http://www.ncbi.nlm.nih.gov/pubmed/22450748) *Oncogene* 32(7): 910-919.